# Technical Document TD VPN-GB-PIX-03

# $\mathcal{G}$ NAT  $\mathcal{B}$ *ox* vPN and VPN Client

#### **GTA Firewall – Cisco PIX Firewall 501**

Configuring an IPSec VPN with IKE

GTA Firewall Software version 3.4 Cisco PIX 505 v 6.1(1)

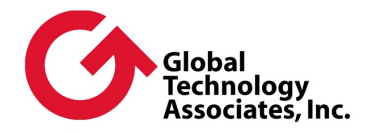

## **Copyright**

© 1996-2003, Global Technology Associates, Incorporated (GTA). All rights reserved.

Except as permitted under copyright law, no part of this manual may be reproduced or distributed in any form or by any means without the prior permission of Global Technology Associates, Incorporated.

#### GTA Reporting Suite Product Guide September 2003

#### **Technical Support**

GTA includes 30 days installation support from the day you receive the initial shipment. GTA's direct customers in the USA should call or email GTA using the telephone and email address below. International customers should contact a local GTA authorized channel partner. **Tel: +1.407.482.6925 Email: support@gta.com**

#### **Disclaimer**

Neither GTA, nor its distributors and dealers, make any warranties or representations, either expressed or implied, as to the software and documentation, including without limitation, the condition of software and implied warranties of its merchantability or fitness for a particular purpose. GTA shall not be liable for any lost profits or for any direct, indirect, incidental, consequential or other damages suffered by licensee or others resulting from the use of the program or arising out of any breach of warranty. GTA further reserves the right to make changes to the specifications of the program and contents of the manual without obligation to notify any person or organization of such changes.

Mention of third-party products is for informational purposes only and constitutes neither an endorsement nor a recommendation for their use. GTA assumes no responsibility with regard to the performance or use of these products.

Every effort has been made to ensure that the information in this manual is accurate. GTA is not responsible for printing or clerical errors.

#### **Trademarks**

GNAT Box is a registered trademark of Global Technology Associates, Incorporated. RoBoX and Surf Sentinel are trademarks of Global Technology Associates, Incorporated.

GTA acknowledges all trademarks appearing in this document. This product includes software developed by the University of California, Berkeley and its contributors. Netscape Navigator is a trademark of Netscape Communications Corporation. Internet Explorer is a trademark of Microsoft Corporation. WELF and WebTrends are trademarks of NetIQ. All other products are trademarks of their respective companies.

#### **Global Technology Associates, Inc.**

3505 Lake Lynda Drive, Suite 109 • Orlando, FL 32817 USA Tel: +1.407.380.0220 • Fax: +1.407.380.6080 • Web: http://www.gta.com • Email: info@gta.com **Lead Development Team:** Larry Baird, Richard Briley, Jim Silas, Brad Plank. **Technical Consulting:** David Brooks. **Documentation:** Mary Swanson.

# **Contents**

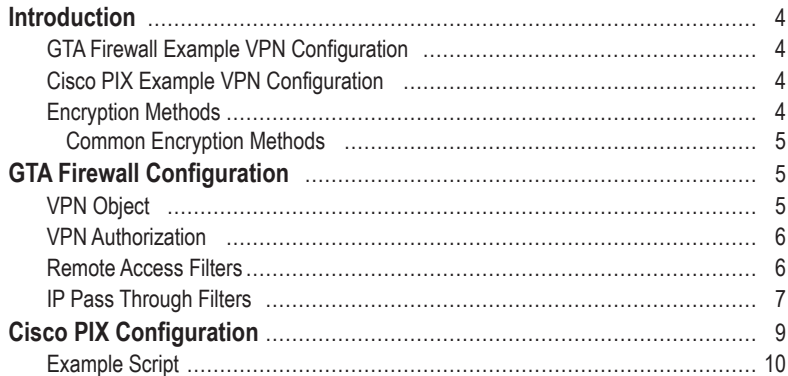

# <span id="page-3-0"></span>**Introduction**

**GTA FIREWALL – CISCO PIX 501 FIREWALL: CONFIGURING AN IPSEC VPN** is written for the administrator who has both of these systems operating on a network and requires a VPN (virtual private network) to communicate between the firewalls. It is written is with the assumption that the reader has a working knowledge of TCP/IP, Cisco PIX administration and GTA Firewall administration, including basic VPN configuration. This manual was developed using GNAT Box 3.2.5s and Cisco PIX 501 Firewall version 6.1(1).

The **GNAT BOX VPN AND VPN CLIENT FEATURE GUIDE** is the main reference for GTA Firewall VPN configuration. See other documented VPN setups at www.gta.com, including interoperation with these vendors' solutions: Cisco PIX, NetScreen, WatchGuard, SonicWall and SnapGear.

VPN interoperability should be possible with any GTA Firewall that supports IKE. For the best support, the latest version of the GNAT Box Software is recommended.

# **GTA Firewall Example VPN Configuration**

To configure a GTA Firewall for VPN, use GBAdmin or the Web Interface. The examples given in this documentation use GBAdmin. This guide uses the following IP addresses as examples for a GTA Firewall VPN configuration:

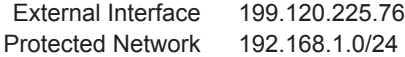

# **Cisco PIX Example VPN Configuration**

To configure the Cisco PIX, (referred to in this document as "PIX") use the Cisco PIX command line interface (CLI). This guide uses the following IP addresses as examples for a PIX configuration:

Firebox External Interface 199.120.225.90 Firebox Protected Network 10.10.11.0/24

# **Encryption Methods**

As Phase I and Phase II VPN are not differentiated on the PIX, use the same encryption methods, hash and key group in Phase I and II of the VPN on the GTA Firewall. In addition, the policy lifetime on a Cisco PIX cannot be longer than 3600 seconds. If the SA life is greater than 3600 seconds, you MAY experience problems when the systems re-negotiate the keys.

### <span id="page-4-0"></span>**Common Encryption Methods**

GTA Firewalls have a number of encryption algorithms that do not have corresponding methods on the PIX. Use the encryption methods below, common to both firewall systems, to configure both firewalls for a VPN connection.

> Mode IKE ESP DES or 3DES Hash MD5 or SHA-1 Key Group Diffie-Hellman group 1 or 2

# **GTA Firewall Configuration**

In order to use the GTA Firewall VPN feature, four functional areas must be configured: VPN Objects, VPN Authorization, Remote Access Filters and IP Pass Through Filters. VPN objects are used as the basis for VPN authorization, forming a link between the GTA Firewall and another firewall. User Authorization allows a GTA Firewall to connect to and authenticate a mobile client user or dynamic system user.

#### *Note*

For more information and illustrations about configuring a GTA Firewall VPN, see the **GNAT BOX SYSTEM SOFTWARE USER'S GUIDE**.

# **VPN Object**

Open Objects > VPN Objects. Use the field table below as an example for entering data into the VPN Object fields.

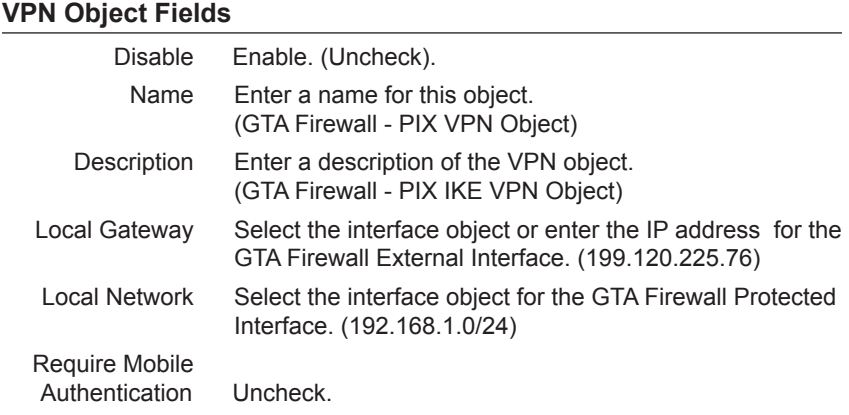

<span id="page-5-0"></span>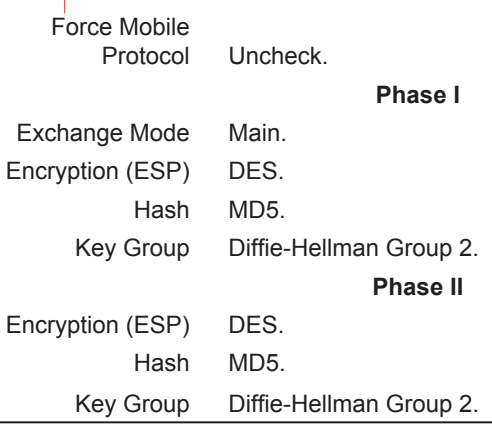

# **VPN Authorization**

Open Authorization -> VPNs and add a new VPN. In the Key Exchange Type dialog, select IKE. Select OK, then enter the information in the VPN Authorization fields.

#### **VPN Object Fields–Example**

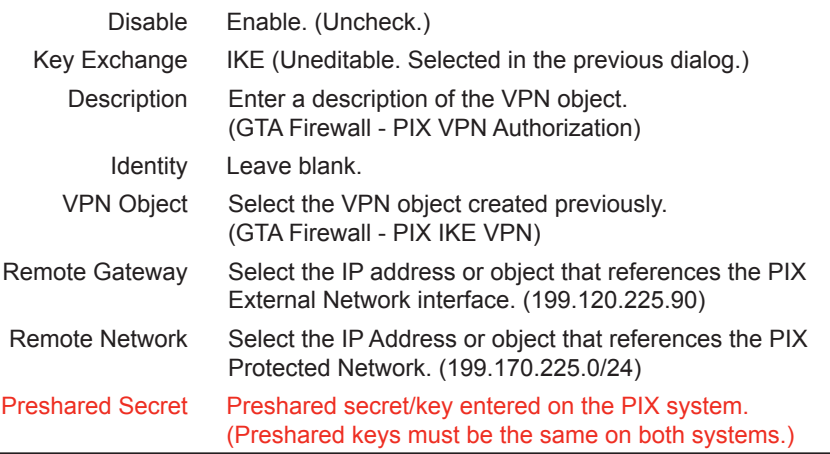

# **Remote Access Filters**

When using IKE, two Remote Access filter are necessary; one for the ESP Tunnel (IP protocol 50) and the other to allow access for IKE on UDP/500.

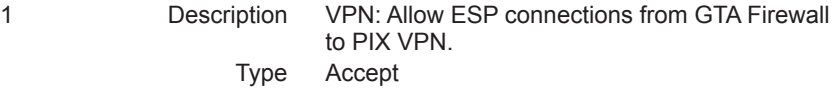

<span id="page-6-0"></span>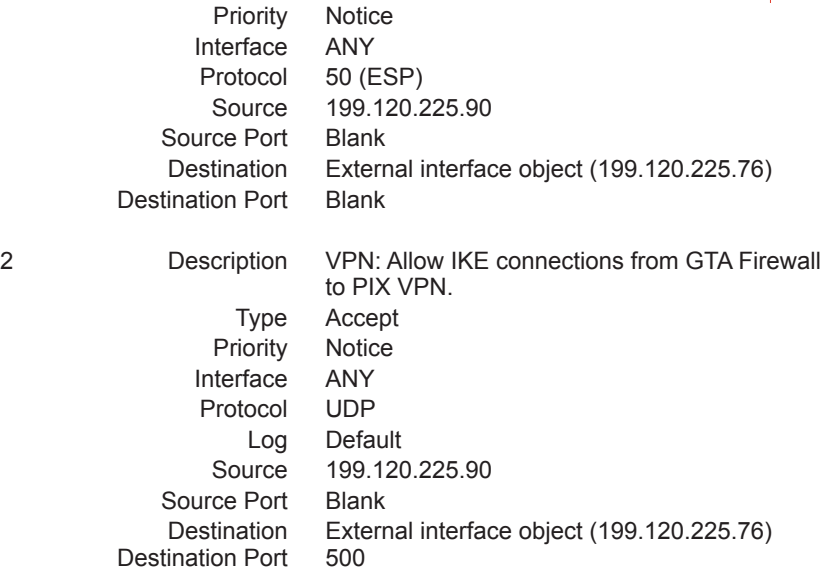

# **IP Pass Through Filters**

Example filters below allow all access between the PIX and GTA Firewall networks. Set these filters according to your corporate security policy.

At a minimum, an IP Pass Through filter must be created that allows outbound access on the defined VPN. Depending on your security policy, the filter can be as simple as allowing any host on the local network outbound access to any remote host for any protocol at any time, or as narrow as limiting a specific local host outbound access to a specific remote host for a given protocol at a specific time.

Generally, in addition, an inbound IP Pass Through filter is created that allows the remote side of the VPN access to the local Protected Network. This filter does not have to be symmetrical to the outbound IP Pass through filter, but rather should be created to meet the local security policy.

Typically, single inbound and outbound IP Pass Through filters are created for a VPN, but multiple filters may be required to make access conform to the local security policy.

1 Description VPN: Allow inbound connections from GTA Firewall to PIX VPN. Type Accept Priority Notice Interface External

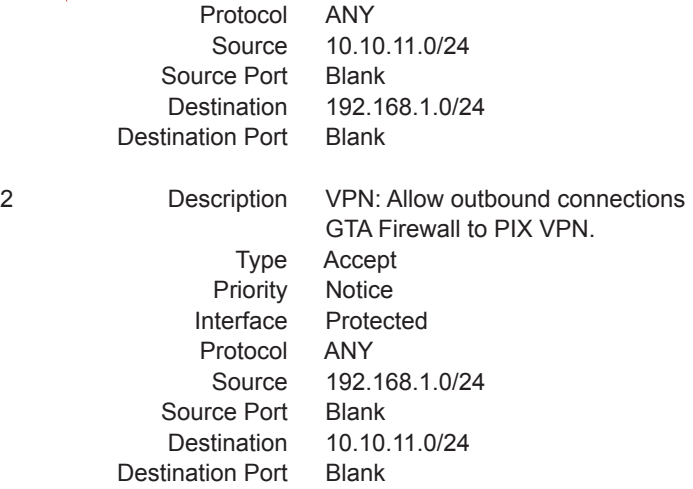

#### *Note*

Wherever an IP address is used in the filters, you can substitute an appropriate address object selected from the dropdown menu.

# <span id="page-8-0"></span>**Cisco PIX Configuration**

To configure your Cisco PIX systems VPN you will need to use the PIX's command line interface. You can either use SSH, telnet or the Command Line Interface in the Cisco PIX Device manager.

For more information on Cisco PIX VPN set up please see Cisco PIX support.

In the following example from the Cisco PIX CLI, the lines that begin with an exclamation point symbol "!" are commented out.

```
! Add access list to pass local traffic from local network to 
remote network
access-list 160 permit ip 10.10.11.0 255.255.255.0 192.168.1.0 
255.255.255.0
!
! Disables NAT for connections bound for remote network. Matches 
same accesslist as
! vpn, vpn WILL NOT WORK without this
nat (inside) 0 access-list 160
! Tells the PIX to trust ipsec information
sysopt connection permit-ipsec
!
crypto ipsec transform-set gb-set esp-des esp-md5-hmac
crypto map gb-map 1 ipsec-isakmp
crypto map gb-map 1 match address 160
! sets VPN peer to Address, external interface of the GTA 
Firewall.
crypto map gb-map 1 set peer 199.120.225.76
crypto map gb-map 1 set transform-set gb-set
!set lifetime to a max of 3600 seconds
crypto map gb-map 1 set security-association lifetime 3600
crypto map gb-map interface outside
!
isakmp enable outside
```

```
! set pre-shared keys for VPN
isakmp key 12345678 address 199.120.225.76 netmask 255.255.255.255
isakmp identity address
isakmp policy 1 authentication pre-share
isakmp policy 1 encryption des
isakmp policy 1 hash md5
isakmp policy 1 group 2
isakmp policy 1 lifetime 3600
```
#### *Note*

The Cisco PDM does not support the "Nat (inside) 0 access-list" Command. You will see the following dialog box appear. Just select "Yes" to continue using the PDM.

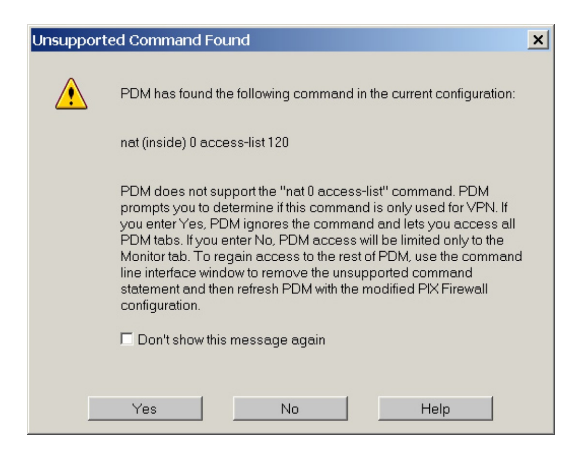

*PIX response to "NAT (inside) 0 access-list" command*

#### **Example Script**

Below is an editable script that can be used to set up a GTA Firewall to PIX VPN. Lines that begin with an exclamation point symbol "!" are commented out. You can substitute the IP Address for your VPN configuration.

```
! access list to pass local traffic (xxx.111.xxx.xxx to remote vpn
! network, xxx.222.xxx.xxx)
access-list 160 permit ip XXX.111.XXX.XXX 255.255.255.0 
XXX.222.XXX.XXX 255.255.255.0
!
```

```
! disables NAT for connections bound for VPN. matches same 
accesslist as
! vpn, vpn WILL NOT WORK without this
nat (inside) 0 access-list 160
! tells the PIX to trust ipsec information
sysopt connection permit-ipsec
!
crypto ipsec transform-set gb-set esp-des esp-md5-hmac
crypto map gb-map 1 ipsec-isakmp
crypto map gb-map 1 match address 160
! sets VPN peer to xxx.xxx.xxx.xxx
crypto map gb-map 1 set peer XXX.XXX.XXX.XXX
crypto map gb-map 1 set transform-set gb-set
crypto map gb-map 1 set security-association lifetime 3600
crypto map gb-map interface outside
!
isakmp enable outside
! using preshared keys, sets key ******** for peer xxx.xxx.xxx.xxx
isakmp key ******** address XXX.XXX.XXX.XXX netmask 255.255.255.255
isakmp identity address
isakmp policy 1 authentication pre-share
isakmp policy 1 encryption des
isakmp policy 1 hash md5
isakmp policy 1 group 2
isakmp policy 1 lifetime 3600
```